## **MediaWiki:Api-help-authmanager-generalusage**

De Topo Paralpinisme

La procédure générale pour utiliser ce module est la suivante :

- 1. Récupérer les champs disponibles avec [action=query&meta=authmanagerinfo](http://base-jump.org/topo/index.php?title=Sp%C3%A9cial:ApiHelp/query%2Bauthmanagerinfo) avec amirequestsfor=\$4, et un jeton \$5 avec [action=query&meta=tokens](http://base-jump.org/topo/index.php?title=Sp%C3%A9cial:ApiHelp/query%2Btokens).
- 2. Présenter les champs à l'utilisateur, et les lui faire soumettre.
- 3. Faire un envoi à ce module, en fournissant *\$1returnurl* et les champs appropriés.
- 4. Vérifier le status dans la réponse.
	- Si vous avez reçu PASS ou FAIL, c'est terminé. L'opération a soit réussi, soit échoué.
	- Si vous avez reçu UI, affichez les nouveaux champs à l'utilisateur et faites-les-lui soumettre. Puis envoyez-les à ce module avec *\$1continue* et l'ensemble des champs appropriés, et recommencez l'étape 4.
	- Si vous avez reçu REDIRECT, envoyez l'utilisateur vers la cible redirecttarget et attendez le retour vers *\$1returnurl*. Puis envoyez à ce module avec *\$1continue* et tous les champs passés à l'URL de retour, puis répétez l'étape 4.
	- Si vous avez reçu RESTART, cela veut dire que l'authentification a fonctionné, mais nous n'avons pas de compte utilisateur lié. Vous pouvez traiter cela comme un UI ou un FAIL.

Récupérée de « [https://www.base-jump.org/topo/index.php?title=MediaWiki:Api-help-authmanager](https://www.base-jump.org/topo/index.php?title=MediaWiki:Api-help-authmanager-general-usage)[general-usage](https://www.base-jump.org/topo/index.php?title=MediaWiki:Api-help-authmanager-general-usage) »

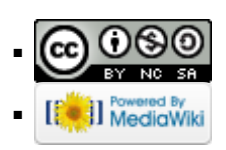